# **Blackboard Collaborate: Audio and Video Equipment**

Device Guide and Recommendations

Learning Services · Learning Technology Development

**Edge Hill University** 

*STAFF GUIDE*

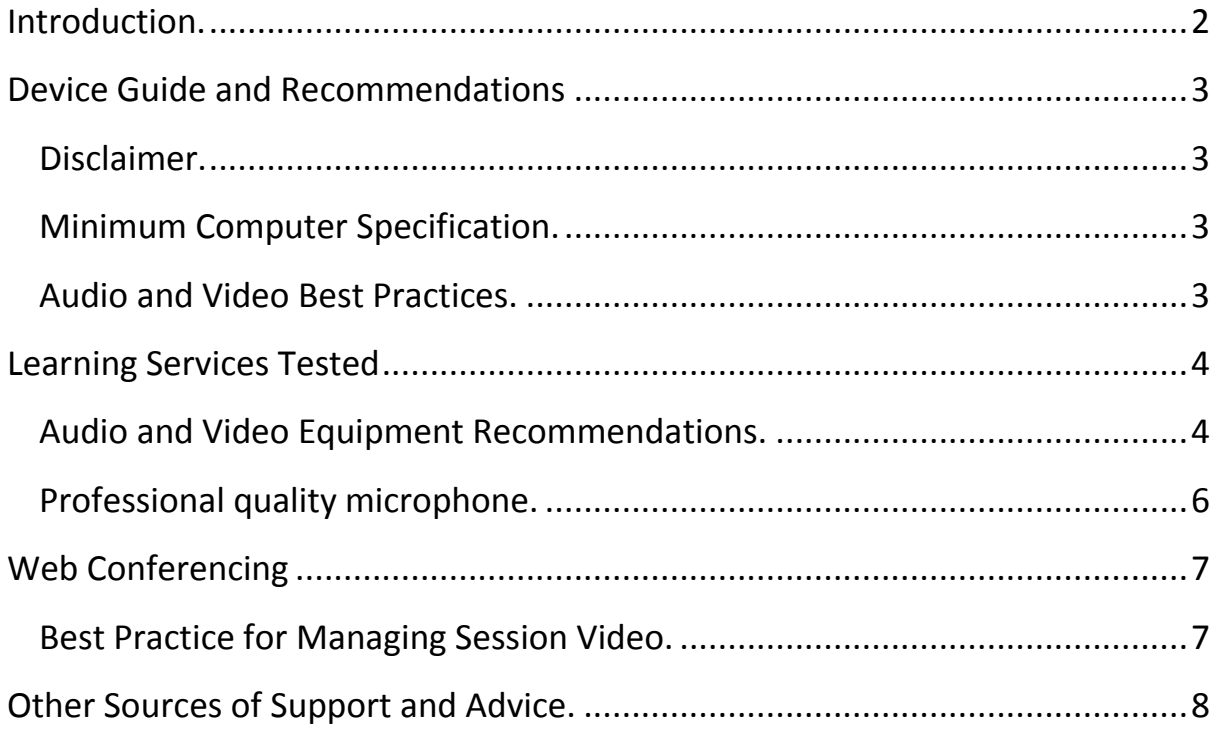

## <span id="page-2-0"></span>**Introduction.**

Blackboard Collaborate Web Conferencing is a tool used at Edge Hill University for delivering taught sessions online via web-conferencing. It offers the opportunity to interact with faculty and other students wherever you are in the world as long as you have access to the internet. This guide aims to ensure you have the best possible experience when joining a Blackboard Collaborate web-conference session.

## <span id="page-3-1"></span><span id="page-3-0"></span>**Disclaimer.**

While the devices listed in this guide are known to work well with Blackboard Collaborate some have been tested by us, this list is provided for information only. This document does not aim to endorse the products or companies listed.

## <span id="page-3-2"></span>**Minimum Computer Specification.**

Blackboard Collaborate test and certify a number of browsers, operating systems and Java. The link below is a table showing those certified as being preferred.

 [Operating System, Browser & Software requirements for using](http://support.blackboardcollaborate.com/ics/support/default.asp?deptID=8336&task=knowledge&questionID=1443)  [Blackboard Collaborate](http://support.blackboardcollaborate.com/ics/support/default.asp?deptID=8336&task=knowledge&questionID=1443)

## <span id="page-3-3"></span>**Audio and Video Best Practices.**

To help ensure your optimal experience in Blackboard Collaborate Sessions, read about audio and video best practices in the Knowledge Base:

- [Audio Best Practices](http://support.blackboardcollaborate.com/ics/support/default.asp?deptID=8336&task=knowledge&questionID=2639)
- **[Best Practices for Preventing Echoing in Audio](http://support.blackboardcollaborate.com/ics/support/default.asp?deptID=8336&task=knowledge&questionID=2415)**
- [Video Best Practices](http://support.blackboardcollaborate.com/ics/support/default.asp?deptID=8336&task=knowledge&questionID=2640)

## <span id="page-4-0"></span>**Learning Services Tested**

### <span id="page-4-1"></span>**Audio and Video Equipment Recommendations.**

Products listed are tested by Learning Services and found to work well in conjunction with Blackboard Collaborate. Costs are correct at time of creating this document. Suppliers listed are recognised by the North West Universities Purchasing Consortium.

**Try before you buy:** Learning Services have purchased equipment which can be loaned from the Library and considered ideal for online web conferencing sessions. For more information contact our Helpdesk on 01695 584286 from 8.00am to 9.00pm Monday to Friday and 11.00am to 6.00pm at weekends.

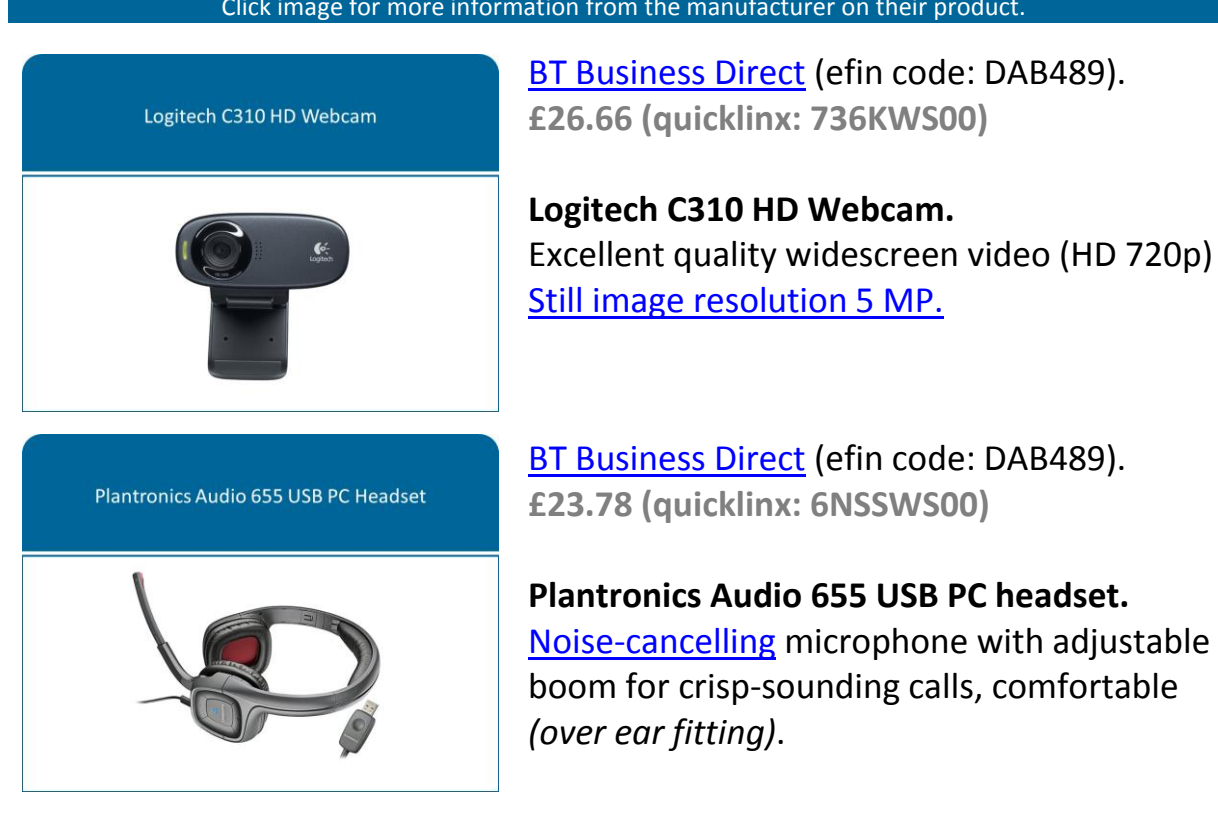

#### Click image for more information from the manufacturer on their product.

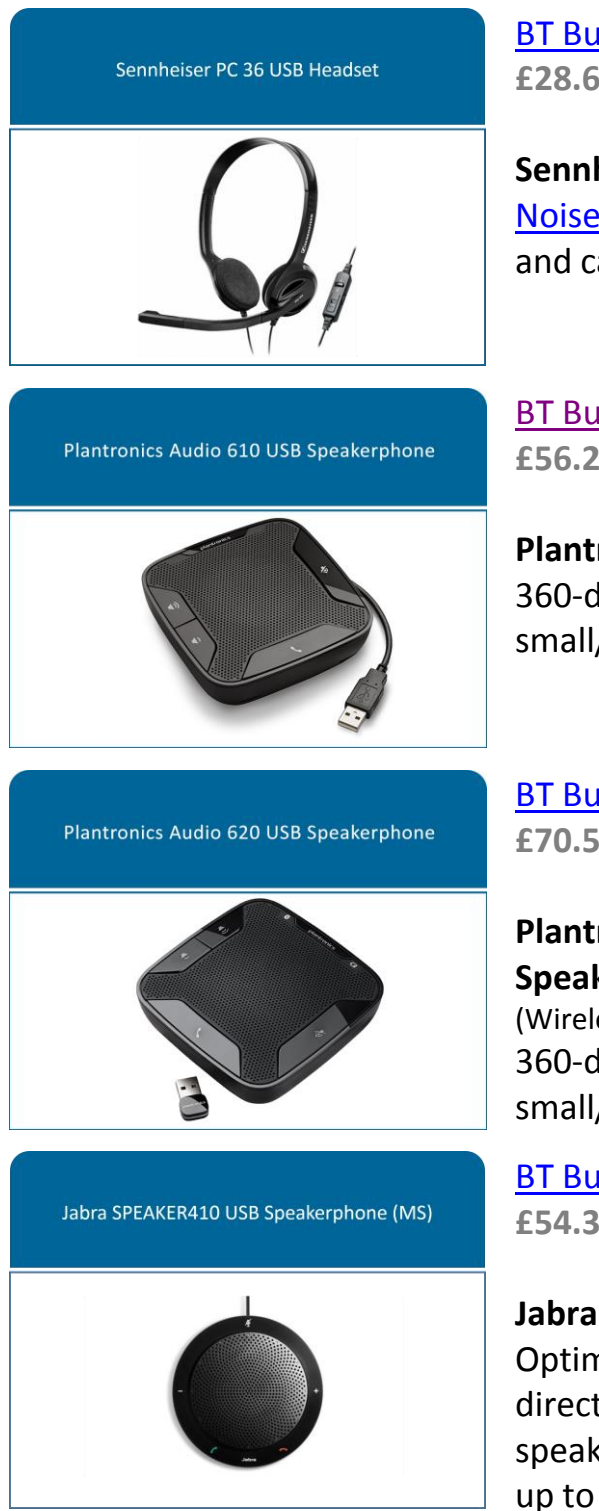

[BT Business Direct](http://www.businessdirect.bt.com/products/sennheiser-pc-36-call-control-pc-usb-voip-headset-8RJK.html) (efin code: DAB489). **£28.67 (quicklinx: 8RJKWS00)**

**Sennheiser PC 36 USB Headset.** [Noise-cancelling](http://en.wikipedia.org/wiki/Noise-canceling_microphone) microphone stereo sound and call control *(on ear fitting).*

[BT Business Direct](http://www.businessdirect.bt.com/products/plantronics-calisto-610-m-usb-speakerphone--ms-lync--B3TV.html) (efin code: DAB489). **£56.29 (quicklinx: B3TVWS00)**

**Plantronics Calisto 610 USB Speakerphone** 360-degree microphone and speaker for small/medium-sized rooms.

[BT Business Direct](http://www.businessdirect.bt.com/products/plantronics-calisto-p620-m-uc-wireless-bluetooth-speakerphone---microsoft-lync-optimised-8G29.html) (efin code: DAB489). **£70.55 (quicklinx: 8G29WS00)**

**Plantronics Calisto 620 Wireless UC Speakerphone** – Bluetooth (Wireless upgrade for 420 USB Speakerphone no) 360-degree wireless speakerphone for small/medium-sized rooms.

[BT Business Direct](http://www.businessdirect.bt.com/products/jabra-speak410-usb-speaker-ms-7C6S.html) (efin code: DAB489). **£54.38 (quicklinx: 7C6SWS00)**

**Jabra SPEAK 410 Conference Speakerphone** Optimised for Microsoft Lync, built-in omnidirectional microphone and a powerful speaker that enable 360-degree coverage of up to 1 meter.

## <span id="page-6-0"></span>**Professional quality microphone.**

*The Blue Yeti microphone may be used with other devices and for a range of applications.*

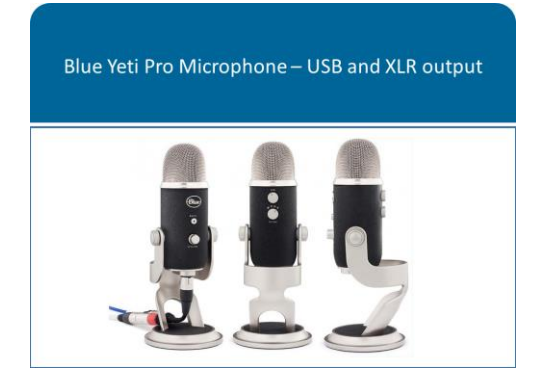

[BT Business Direct](http://www.businessdirect.bt.com/products/blue-microphones-yeti-pro---microphone---usb-91ZQ.html) (efin code: DAB489). **£174.67 (quicklinx: 91ZQWS00)**

**Blue Yeti Pro - Microphone – USB and XLR output.** USB device with multiple microphone settings for all situations.

Want to borrow this and other equipment prior to purchasing or for one-off sessions? Go to the learning Services Wiki and click the Media and ICT Technologies (Loan equipment) link for the full range of general issue equipment from the Library:<https://go.edgehill.ac.uk/display/ls/Home> or you can also download and view a copy of the Learning Services Classroom and AV Support brochure:<http://www.eshare.edgehill.ac.uk/5865/>

Inexpensive items such as webcams, microphones, speakers, headsets, blank CDs or USB sticks are ordered by Departments or Faculty. Whoever does your departmental ordering in eFinancials can order these for you from any of the following suppliers: [www.scan.co.uk](http://www.scan.co.uk/) (efin supplier code: SCA2444) [www.businessdirect.bt.com](http://www.businessdirect.bt.com/) (efin supplier code: DAB489) [www.stuff-uk.net](http://www.stuff-uk.net/) (efin supplier code: STU2024)

## <span id="page-7-1"></span><span id="page-7-0"></span>**Best Practice for Managing Session Video.**

- Use a good quality camera. (See the **Audio & Video Device Guide** for a list of options.)
- Visit the Blackboard Collaborate Configuration Room to try all new equipment prior to joining a live session.
	- o [Configuration room for Web Conferencing version 12](https://eu1.bbcollab.com/site/external/jwsdetect/meeting.jnlp?sid=config&password=M.DACD00A2A44D1EF95C5EDAE0B53126&username=Test)
- Ensure the lighting is adequate.
- Use the Preview button to ensure your camera is focused correctly before you transmit video.
- If you experience lag while using video in sessions with multi-camera video, have others who do not currently need to use their video turn their cameras off. (See [Knowledge Base article 2413](http://support.blackboardcollaborate.com/ics/support/default.asp?deptID=8336&task=knowledge&questionID=2413) for more tips on reducing delays.)
- [Select the appropriate speed in your Preferences](http://library.blackboard.com/ref/3c5e63f9-3950-444f-85f3-1b0d759f084d/content/moderators_and_participants_guides/getting_started/setting_connection_speed.htm#Getting_Started_4037373882_1039499) for the type of connection you are using.

# <span id="page-8-0"></span>- **The 'Help' link within the Course Control Panel.**

Click the 'Help > Blackboard Help' link within the Course Control Panel at the bottom left of your course to access 'Blackboard Help for Instructors'.

## - **Learning Services Wiki.**

Visit the Learning Services wiki within the GO Portal to access a range of information including, policies, guides and resources.

**Wiki:** <https://go.edgehill.ac.uk/wiki/display/ls/Home> > Learning Technology Development.

# - **Learning Technology Development.**

Contact the Learning Technology Development if you need further assistance or have any further queries.

**Email:** [ltdsupport@edgehill.ac.uk](mailto:ltdsupport@edgehill.ac.uk)

**Telephone:** 01695 650754

LTD5032

Version: 1.2

Date: July. 2015

If you require this information in an alternative format, please contact Learning Technology Development, on 01695 650754 or email ltdsupport@edgehill.ac.uk